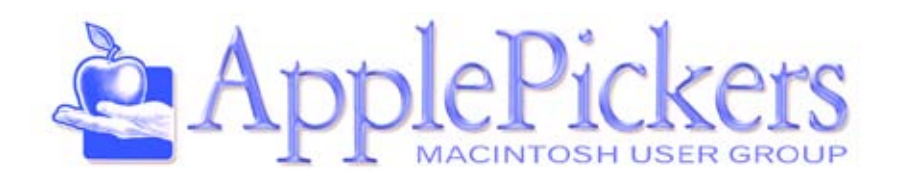

# **April 2014**

**April** *This month we'll watch a video of Steve Jobs introducing the Macintosh in 1984*

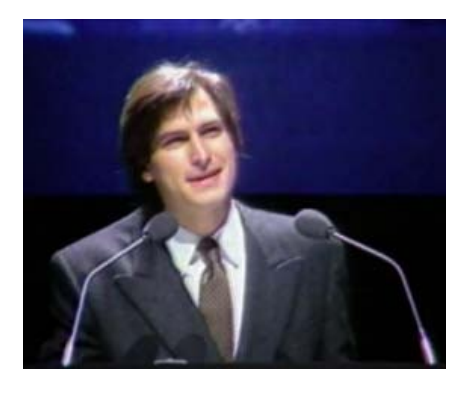

### **Upcoming Meetings**

**April Wednesday 2nd**

**Business Meetings are now Virtual (See Forums)**

**Main Meeting Wednesday, April 2nd**

### **Quick Find Index**

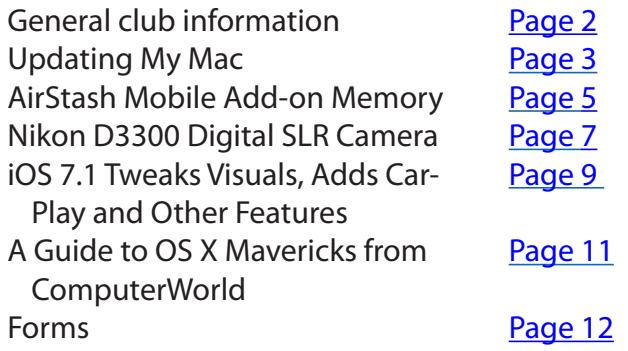

### **ApplePickers Main Meeting**

We usually meet the second Wednesday of each month, 6:30-7:00 p.m. social time, main meeting 7:00-8:45 p.m. at the **[Fishers Library](http://www.hepl.lib.in.us/)**, 5 Municipal Dr. just north of 116th St. in Fishers. Visitors are always welcome to come and join us. Please check our [web](http://www.applepickers.org/apicalendar/month.php)[site calendar](http://www.applepickers.org/apicalendar/month.php) for meeting dates.

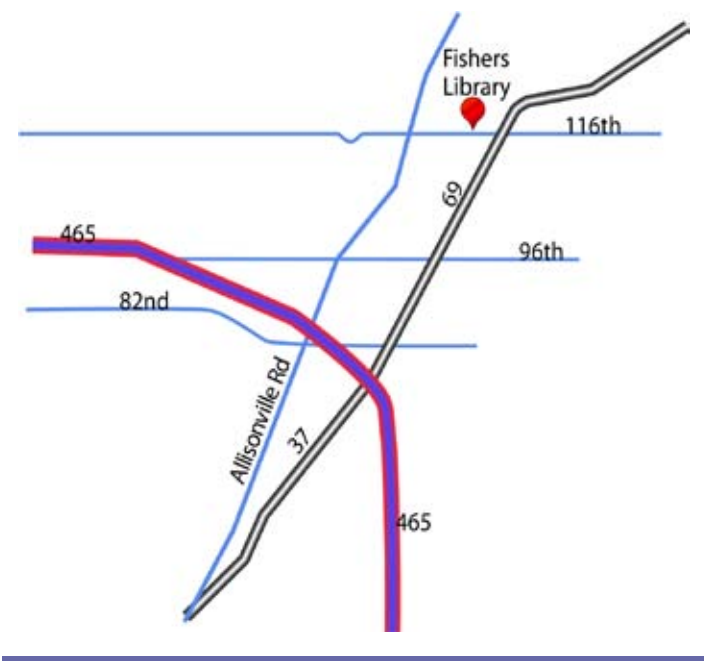

### **ApplePickers Business Meeting**

The business meeting is held via the ApplePickers "Virtual Business Meeting" forum topic. Any member is welcome to post in that topic stating their opinions on what the club should be doing.

### **Mac ProSIG**

Each month, Apple Representative Greg Willmore hosts the Mac Programmer's SIG. You should email Greg at [willmore@apple.com](mailto:willmore@apple.com) for specific information. Location varies.

### **Final Cut Pro User Group**

The INDYFCPUG meets the fourth Thursday of each month from 7:00-9:30 p.m. Since the location may vary, please be sure to check their [website](http://www.indy-fcpug.org/).

<span id="page-1-0"></span>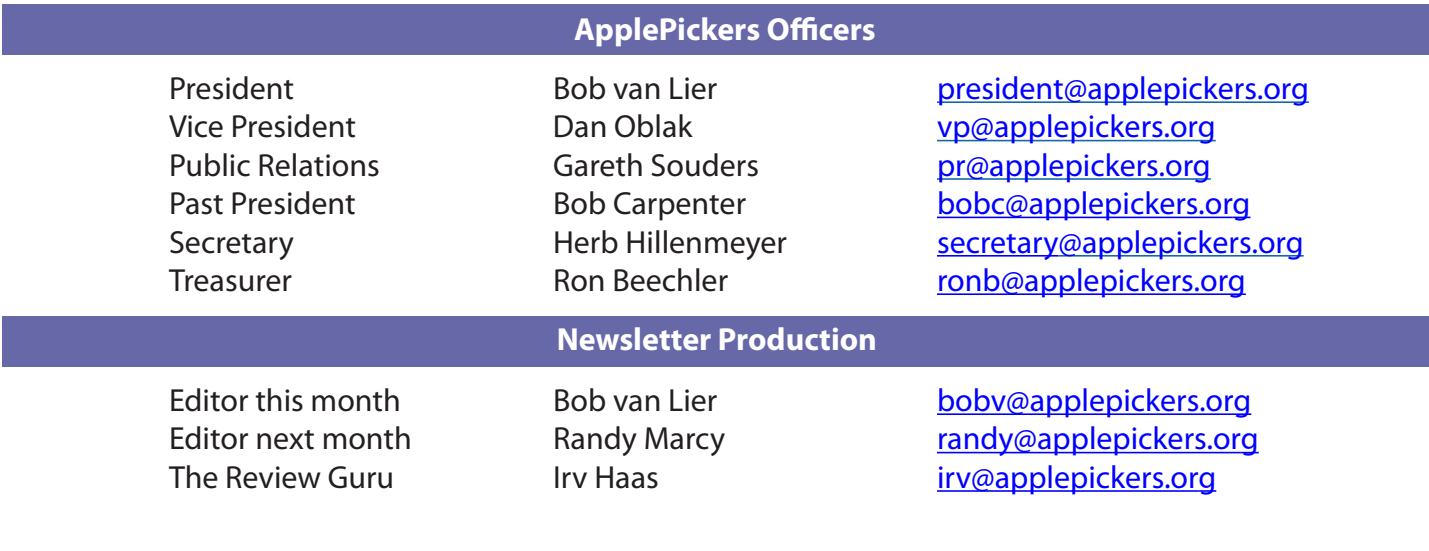

#### About the ApplePickers **Newsletter Information**

ApplePickers is a not-for-profit educational organization. We are made up of volunteers who donate their time for the community advancement of computing. We are in the business of giving away information. All are welcome to join and we encourage you to get involved. Contact anyone mentioned above or write to: ApplePickers, P.O.Box 20136, Indianapolis, IN., 46220

Remember that ApplePickers is here to help you. This help comes from our many members who give of their time and talents to the group. Please help us to help you by giving something in return.

Opinions expressed herein are those of the authors and may not be construed as the official views of the ApplePickers MUG.

We welcome members' contributions to the newsletter. Submission deadline is the 20th of the month. Please send articles to the editor for that month. Randy is the editor next month. ApplePickers accepts a member's classified ad free of charge once every 6 months. Business ads are also accepted. Email *pr*@applepick[ers.org](mailto:pr@applepickers.org) for more information, or visit our website: [www.applepickers.org](http://www.applepickers.org)

Advertisement rates are as follows: Business card size - 3" x 2.5" \$60 per 6 months Quarter page size - 3.75" x 5" \$100 per 6 months

All advertisement requests must be approved by the board prior to inclusion in the newsletter. Full color or grayscale ads have the same price. We request that your ad be "camera ready" art. 300dpi is preferred. Email ads to either newsletter editor.

#### **ApplePickers Message Boards**

Come and join us at the ApplePickers' new Message Boards! Ask questions, read other ApplePickers member's postings. See gossip and news and special announcements. The ApplePickers Message Boards are a valuable and useful member benefit! Free subscriptions for ApplePickers members. To join point your browser of choice to [www.applepickers.org](http://www.applepickers.org), and click on the Forum tab on the top of the website. If you need an account or lost your password, please E-mail Bob van Lier at [bobv@applepickers.org](mailto:bobv@applepickers.org).

As a benefit to our members, we offer the ability to have your own @applepickers.org e-mail address. If you are interested in setting up an ApplePickers email address for yourself, please send an e-mail request to **Bob van Lier** and give us the address you wish to have and whether you just want a forwarding account or a regular e-mail account.

**Club Benefit**

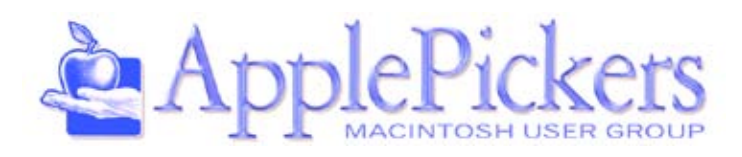

# **Review: Microsoft Sculpt Comfort Mouse**

### <span id="page-2-0"></span>*By Irv Haas The Review Guru*

In the November 2012 issue I reviewed the<br>Microsoft *Sculpt Touch* mouse. This was a Bluetooth<br>mouse that was supposed to be compatible with<br>Apple's own Magic Trackpad. Although this mouse n the November 2012 issue I reviewed the Microsoft *Sculpt Touch* mouse. This was a Bluetooth mouse that was supposed to be compatible with worked with Macs, you could not customize it.

Just over a year later, Microsoft has introduced the *Sculpt Comfort* **Mouse** that was to be similar the *Sculpt Touch* Mouse, but now had standard buttons and a scroll wheel instead of trackpad controls with gestures.

### **BlueTrack Technology**

The *Sculpt Comfort* features BlueTrack technology that enables the user to work on any surface. In fairness, Microsoft admits that this mouse does not work on clear glass or mirrors but does not claim it dramatically. It admits it on the packaging, but only as a footnote.

#### Although the mouse

operated on a glass surface, I did notice a slight wiggle much like a nervous twitch when left in a still position. A mouse pad could correct this if it is at all problematic. Some users would just ignore it.

#### **Bluetooth**

My previous mouse that operated on a USB wireless receiver. This took up a valuable USB port space. The *Sculpt Comfort* instead relies on Bluetooth technology standard on new Macs. With Bluetooth, no port space is required.

#### **Documentation**

If you are looking for printed documentation, forget it! Microsoft only provides a brief 6-page booklet

that gives basic instructions about inserting the batteries and setting up Bluetooth. Most of the documentation is directed towards Windows® users.

Although the documentation does not tell you so, you need to go to Microsoft's support web site to download the *IntelliPoint®* software.

Only after you go to Microsoft's site, and install the software, do you realize that this software will not work with the *Sculpt Comfort* mouse.

### **Installation**

This process was extremely simple. There are basically 2 steps:

1) Install the 2 AA batteries (included) into the base of the mouse

2) Set up your Bluetooth to pair the mouse with your Mac.

### **Custom Programming**

The *Sculpt Comfort* features

4 buttons: left and right click, the scroll wheel and the special blue Windows button on the side. These can be programmed to create macros or operations that you commonly use. I normally use two of the buttons for Cut and Paste functions.

In order to program your mouse, you need to install Microsoft's *IntelliPoint®* software. You use this program to configure your buttons and scrolling speeds.

While the Mac version of Intellipoint works with most of Microsoft's mice, it did not recognize the Sculpt Comfort, so it was useless, leaving the buttons and scroll wheel working at their default settings.

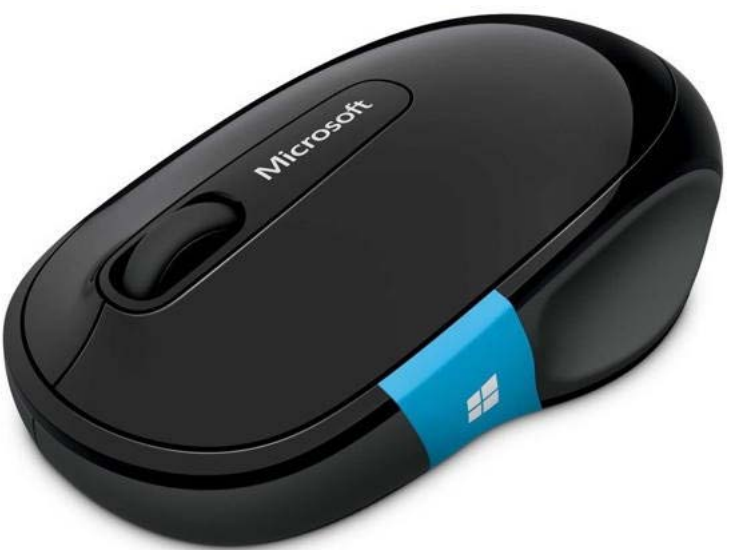

### **Evaluation**

I found the Microsoft *Sculpt Comfort* worked as advertised. a standard 2-button mouse with scroll wheel that was easy to use. It's size made it feel quite comfortable.

The mouse's exterior is shiny plastic. There are no rubber sides like comparable mice making it easier to navigate in your hand.

What I found problematic was Microsoft's usual lack of consideration for the Mac market. A typical Mac user could easily get the mouse operational, but would not know that an extra piece of software needed to be installed—at least not from Microsoft's documentation. And then one would not know that the software would not customize its operation.

If you look on the outside of the packaging, it clearly shows the Mac logo indicating compatibility. Most Bluetooth devices work perfectly with Macs, so there would be no need for a Mac logo. It is dishonest of

Microsoft to imply that this is a "Mac" mouse, when not all the features work on this device.

The key advantage of this mouse is the blue button on the mouse that would not perform any tasks in the Mac world. This is supposedly the main feature of this mouse!

The Microsoft *Sculpt Comfort* retails for \$39.99. Online you can find discounts around \$30. This is a very reasonable price point with all of its built-in technology.

#### **Conclusion**

I would heartily recommend this mouse to anyone looking for a compact easy to use pointing device, especially someone who is leery of trackpads. I only wish Microsoft would have more consideration for the Mac market. For the same price point with other mouse manufacturers, you could have this benefit and customizeable buttons.

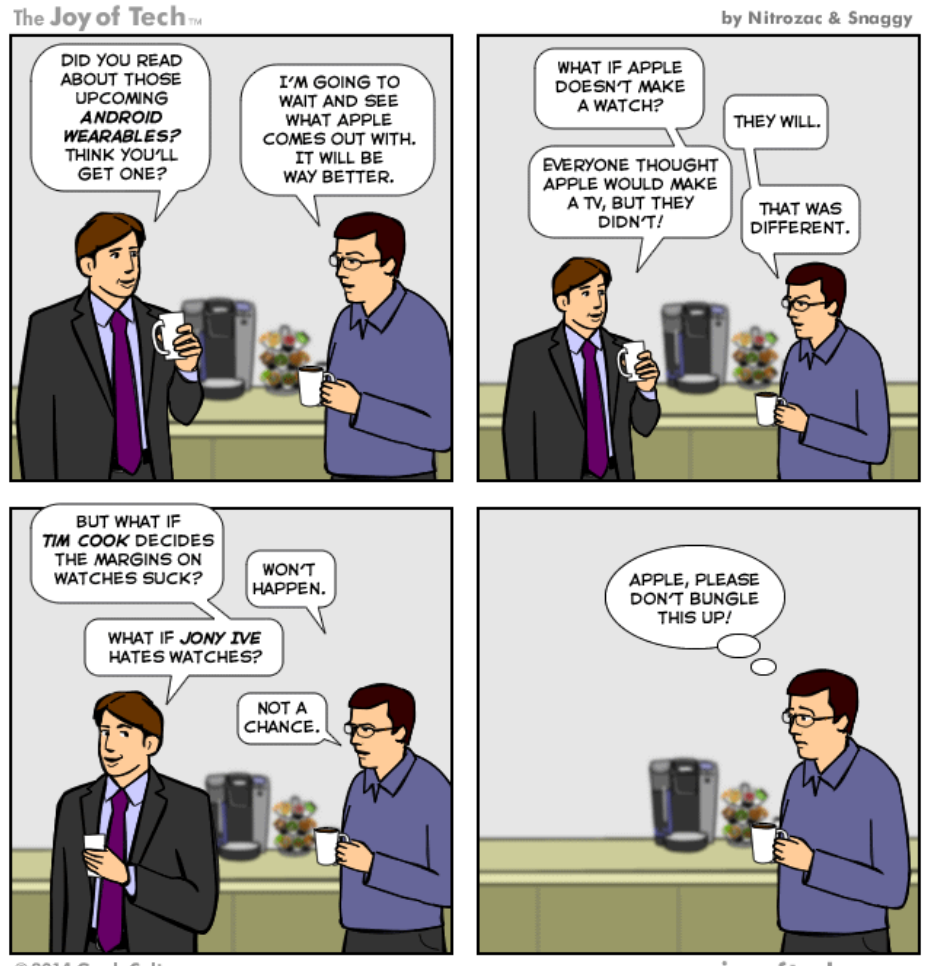

@ 2014 Geek Culture

joyoftech.com

# **AirStash Mobile Add-on Memory**

*By Bob van Lier*

The of the drawbacks with Apple's iOS devices<br>is that the built-in memory is not user up-<br>gradeable. In other words there is no way to is that the built-in memory is not user upgradeable. In other words there is no way to add memory to any of Apple's mobile devices. You buy a 16 GB, 32 GB, or some other configuration and there is no way to add memory after you take your device home. So if you want to take some extra movies or music files with you on a trip or use it to show off all those photos you've taken, you may be out of luck.

Many Android devices have microUSB slots allowing the user to slip in extra memory which can be accessed by most apps on the device. Although the added memory is not always at parity with the built-in memory, it allows a good degree of flexibility.

### **The Work Around**

Several third-party vendors have come to the rescue by selling memory addon devices allowing iOS users access to either portable hard drives or flash memory in the form of an SD card or USB flash drive. The problem with many of these devices is that they are most often bigger then your iPhone, cumbersome requiring extra wires, and not cheap.

One device which is not too big, not too costly (\$68 at Amazon) and includes special built-in features for the Mac user is the [AirStash A02 from Maxell.](http://www.airstash.com) The device looks like a large USB flash drive, and measures  $3\frac{5}{8}$  by  $1\frac{1}{4}$  by  $\frac{1}{2}$  inches, so you can easily put it in your pants or shirt pocket. You can buy the AirStash with or without an accompanying SD card, so if you have one or more SD cards that you picked up for another purpose, you can use it with the AirStash.

The AirStash plugs into any available USB port to charge its internal battery which can last for up to 7 hours with continuous use.

<span id="page-4-0"></span>When plugged into a computer, it looks and acts like any other attached storage device. It automatically mounts on your desktop, and you can drag it to the trash to unmounts it. You can drag files or folders to it and access them with applications on your Mac. When it's unplugged from a computer and turned on, it sets up a short-range WiFi Network which

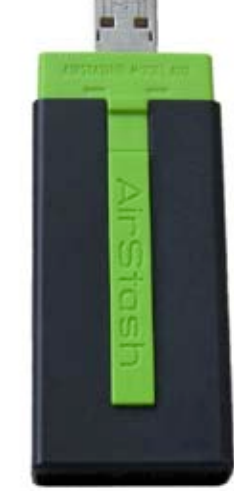

will show up in the Finder as a shared device. Up to 8 users can access the AirStash network simultaneously, so you can use it to share files in a small workgroup when on the road or in a car.

### **Advantages**

The real advantage of course is that it can also be accessed by an iOS device or Android phone or tablet by installing the free AirStash+ app which is available in the iTunes App Store. The AirStash+ app allows you to see what's on your Airstash and access those files. What's particularly valuable is that it has complete support for playing movies or displaying photos without first going through another app. In fact there is built-in support for playing movies, displaying photos in a vari-

ety of formats including Nikon Camera Raw (.NEF), as well as displaying Pages and Numbers files and playing Keynote presentations. Unfortunately the software has not been updated to display the latest version of iWorks files, so you'll need to export them in iWorks '09 formats for them to display properly. Hopefully that will be fixed in the near future with a firmware update.

Another key advantage of the AirStash is that you don't have to switch networks on your iOS device to access the AirStash network. What this means is that if you are accessing your home network to get to the Internet on your iPhone or iPad, once set up, your

AirStash can join that network as well and pass it's contents to your device without switching networks. This effectively increases your iPhone or iPad's storage capabilities without having paid the extra \$100 for 16GB more memory to Apple. Of course you can't use this memory for more apps, but it's those photo and movie files that quickly gobble up memory capacity, so this is a good solution.

Accessing your home network uses a feature called SideLink® and only works on iOS devices. For Android there is DirectLink, but it doesn't have all the features that SideLink does; the most important of which is encrypted network access using WPA2.

Unlike the iOS setup which allows you to keep your iPhone or iPad on your regular home network and access content on the AirStash simultaneously, this feature is not implemented for OS X or Windows. You need to switch your computer to the AirStash WiFi network or plug the AirStash into a USB port to access it's content. That's not a major impediment, but

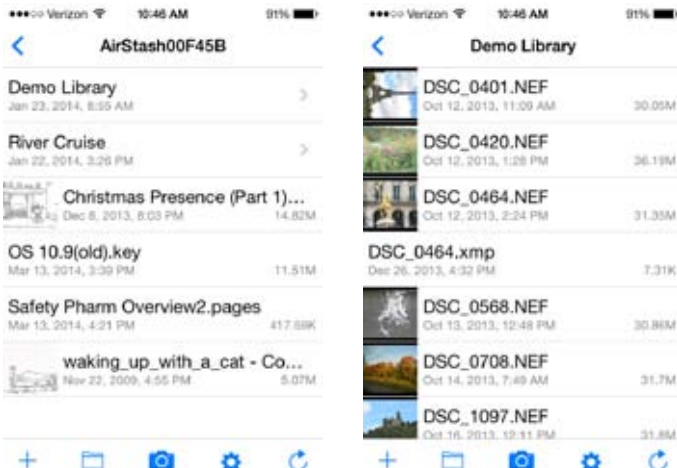

ScreenShots showing directories and Keynote presentation example

trying to access the AirStash without changing the network by going to Go>Connect to Server… from the Finder may cause the Finder to crash.

### **Conclusion**

Not having a memory card slot on a iPhone or iPad has always been a source of criticism for Apple especially when they charge a premium for higher capacity models. Adding a device such as the AirStash allows the user to get around these memory limitations. The AirStash is a convenient, compact, portable device that allows you to "add" as much as 2 terabytes of memory capacity to your mobile phone or tablet from your pocket.

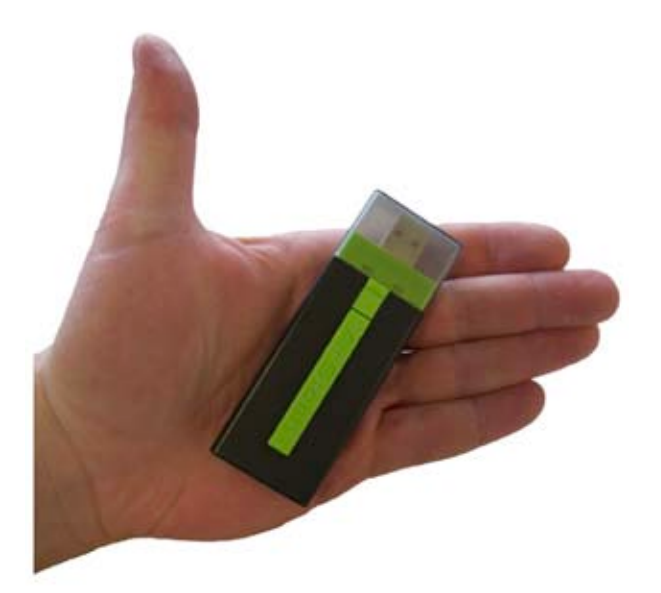

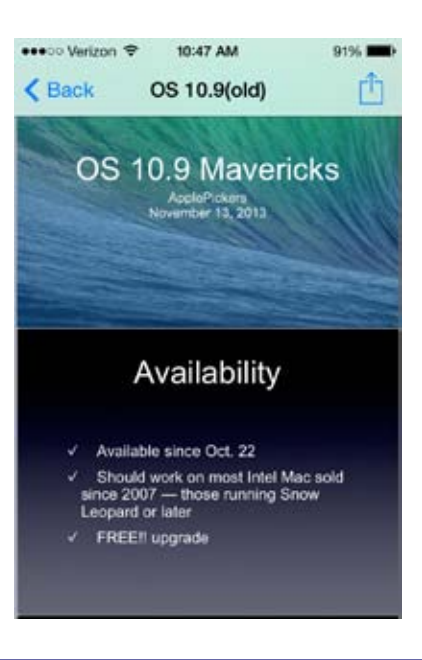

30.05M

36.19M

31,354

7.318

30.BEM

56290

\$1,854

C

## **Review: Nikon D3300 Digital SLR Camera**

<span id="page-6-0"></span>*by Irv Haas The Review Guru*

In August 2012 Nikon introduced its smallest digited SLR (Single Lens Reflex) camera, the D3200. This n August 2012 Nikon introduced its smallest digital was a semi-compact camera (for a DSLR) loaded with features. In 2013 Canon retaliated with its own small camera, the Rebel SL1 (reviewed in the Feb., 2014 issue).

Now Nikon has introduced its successor to the D3200, the D3300 DSLR. This camera is slightly smaller with many of the same features of the D3200. It is priced at \$649.99. The D3200 is still available at an impressive price point of \$499.99. One could save \$150 by buying the previous model. This review will attempt to compare the two models to see if one is worth purchasing over the other.

Let's compare these two models by examining their features:

**Dimensions**

### **D3200 D3300** Width  $5.0''$  4.9" Depth 3.1" 3" Height 13.8" 3.9" Weight (Body Only)  $\vert$  1 lb.  $\vert$  15.1 oz.

As you can see, the size and weight differences are marginal and should not be a determining factor.

### **Retractable Lens**

One of the more dramatic improvements in the Nikon D3300 is the incorporation of a new standard AF-S DX NIKKOR 18-55mm lens that is retractable for travelling. One of the reasons that this camera is smaller is that the accompanying kit lens itself is 30% smaller and 25% lighter than the lens that comes with the D3200.

### **Technical Comparison**

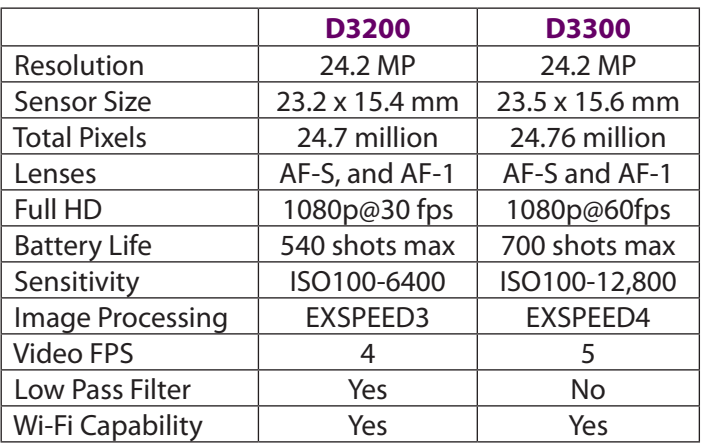

### **D3300 Improvements**

Although Nikon advertises that this is a dramatically improved camera, the specs do show that there are some significant differences that may make the Nikon D3300 camera worth purchasing. These were not available with the D3300:

- **Longer Battery Life** Permits more shots per charge. (See table)
- **Better Light Sensitivity** Get brighter shots with less light (See table)
- **Lighter Weight** Lighter to carry from 505 g to 439 g (15%)
- **Better Image Processor** The new EXPEED 4 produces sharper and brighter images
- **Panorama Mode** Create widescreen vistas easily with the D3300
- **Color Choices** The D3300 has added the grey color to the D3200's black and red
- **No Lo-Pass Filter** Makes for sharper images

### **Positives**

At \$649.99 Nikon has priced this camera within the reach of most serious photographers. For this price the consumer is getting a lot more for their budget, especially when compared to point-and-shoot cameras.

include a touchscreen even at the low level DSLRs.

Nikon has placed many pro features into their entry-

level DSLR camera that makes it a plus for those who want to try the high-end features without paying the high-end price.

One of the coolest features is its *Guide* mode that lets you experiment with different settings and explains the benefits of each mode. This is extremely beneficial for beginning DSLR users.

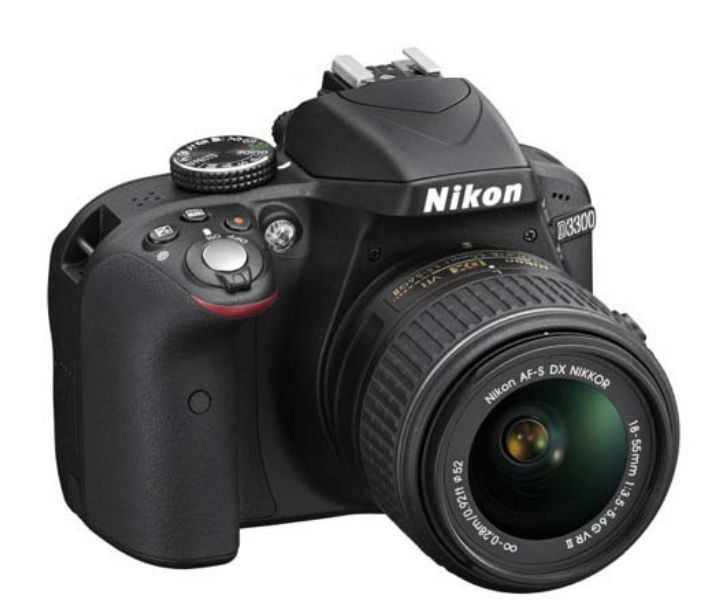

If you want to transfer your pictures to your Mac or smartphone, you can use the optional Nikon WU-

> 1a Wireless Mobile Adapter. This is a dongle that attaches to the D3300. It would have been preferable to have builtin Wi-Fi as Nikon did with the D5300 model. I'm sure this was a cost savings for Nikon.

If you plan on using this camera while traveling, its size may be an issue. Though the size is small, try and fit in your pocket or purse!

### **Conclusion**

For someone looking for a solid DSLR with most of the basic features and then some

Both the D3200 and the D3300 have a strong menu of shooting modes. You can find almost any shooting situation that you can improve by using one of the multiple shooting modes. Check these out: Auto, Auto [Flash Off] Child, Close-up, Landscape,

Night Portrait, Portrait, and Sports.

In addition, you have a wide variety of in-camera editing modes with both models: Color Balance, Color Outline, Color Sketch, D-Lighting, Distortion Control, Filter Effects, Fisheye, Image Overlay, Miniature Effect, Monochrome, NEF (RAW) Processing, Perspective Control, Photo Illustration, Quick Retouch, Red-Eye Correction, Resize, Selective Color, Straighten, and Trim.

### **Negatives**

Compared to the long list of features, the negatives can be placed on a short list.

My primary complaint is the lack of a touchscreen LCD. Yes, its 3" screen is fine, but Nikon's competitors the Nikon D3300 is one of the best digital cameras on the market today, well worth its price. If you are looking for a small camera to tuck away out of sight while traveling, a point-and-shoot may be a better solution.

When I first purchased this model and looked at the specs, I assumed that the differences between the D3200 and the D3300 were marginal. But for a serious photographer you are getting a lot of features never available at this price point. Sure you can buy a high-end DSLR with these features and more, but you will not find a camera as loaded as the D3300 at this price point.

Should you purchase the D3300 over the D3200? If you are a basic photographer and do not need all the extra features of the D3300 and were on a tight budget you would be better off to save the \$150. But if you crave the latest in technology that extra \$150 would be well spent.

Even though the D3200 and D3300 models look similar, a closer examination "under the hood" should make the decision much simpler.

# <span id="page-8-0"></span>**iOS 7.1 Tweaks Visuals, Adds CarPlay and Other Features**

### *by [Adam C. Engst](http://tidbits.com/author/Adam%20C.%20Engst)*

early six months after the debut of iOS 7, Apple has released **iOS 7.1**, the first update to make significant feature changes to the mobile operating system, along with visual tweaks that should make using an iOS device easier for those without perfect vision, and bug fixes that promise to address home screen crashes.

The update is about 200 MB if you install directly on a device via Settings > General > Software Update; if you download via iTunes, it's about 1.25 GB and may take several tries to download successfully, if my experience was indicative.

Most of the visual changes in iOS 7 revolve around making text bolder, identifying text-only buttons better, and increasing contrast, along with reducing additional animation.

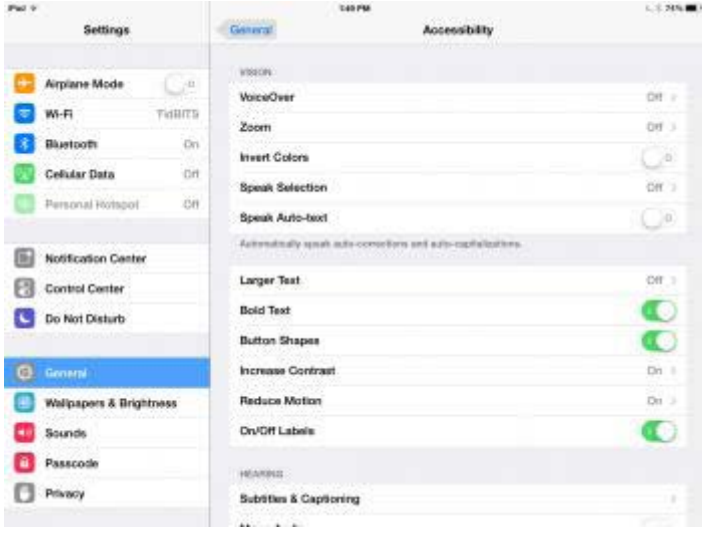

- In Settings > General > Accessibility, the Bold Text option now applies to the keyboard, Calculator app, and many icon glyphs, significantly increasing readability. (Turning Bold Text on or off requires restarting your device.)
- A new option in the Accessibility settings, Button Shapes, draws shaded outlines around previously text-only buttons, which can make it easier to distinguish label text from controls.
- In Settings > General > Accessibility > Increase Contrast, two new options — Darken Colors and Reduce White Point — join Reduce Transparency in making the interface less washedout. I particularly like Darken Colors, simply because I prefer more saturated colors to iOS 7's pastels.
- Those who find the motion aspects of iOS 7 nausea-inducing (or just irritating) will be happy to learn that the Reduce Motion option in Accessibility now includes the Weather and Messages apps, and multitasking animations.

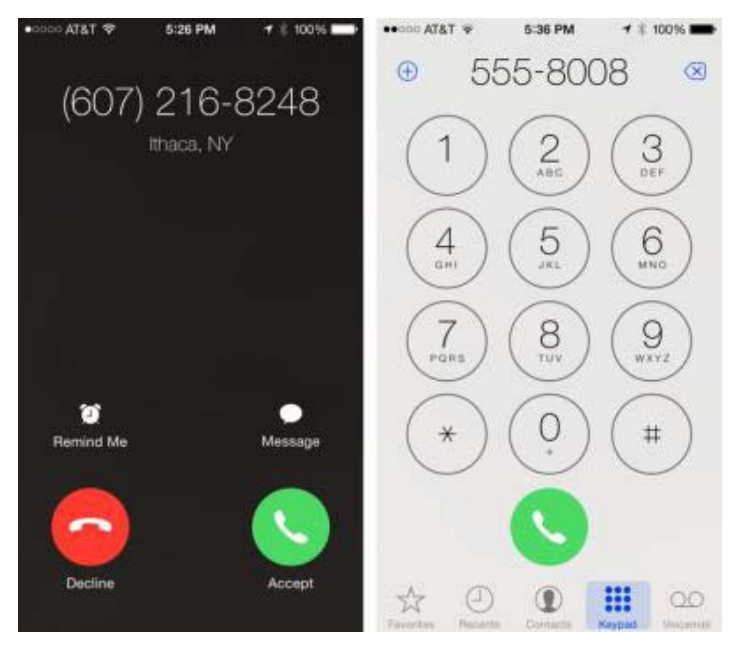

I strongly encourage everyone to explore these settings to see which are the most comfortable for your eyes.

You'll also see a new, rounded look for the power-off screen and for the call button in the Phone app. Plus, the incoming call interface now offers separate circular Decline and Accept buttons below the controls for Remind Me and Message.

New to iOS 7.1 is support for [CarPlay](http://www.apple.com/ios/carplay/), which is designed to use Siri voice commands and prompts to

let you control certain apps, including Phone, Music, Maps, Messages, and third-party audio apps, without looking at your iPhone (only the iPhone 5, 5c, and 5s are supported). With CarPlay's "eyes-free" approach, you'll be able to answer an incoming phone call, dictate text messages, request directions, and navigate your music library. CarPlay also integrates control of these iOS apps with the car's own buttons, knobs, and touch screen. But don't get your hopes up unless you're planning to buy a Ferrari, Mercedes-Benz, Volvo, Honda, or Hyundai in the near future. Most other carmakers are promising future support for CarPlay later on. Also note that CarPlay isn't available [in all countries.](http://www.apple.com/ios/feature-availability/#applecarplay-applecarplay)

Speaking of Siri, iOS 7.1 makes it possible to control when Siri listens manually by holding the Home button down while you speak and releasing it when you're done — a sort of walkie-talkie interface. Apple has also added new, more natural-sounding male and female voices for Mandarin Chinese, UK English, Australian English, and Japanese. No mention is made in the release notes of improved accuracy or responsiveness for Siri, which some people found less functional after the update to iOS 7.

iTunes Radio receives several minor tweaks, including a search field above Featured Stations to make it easier to create stations based on a particular artist or song. You can also now buy albums from within Now Playing, and you can subscribe to iTunes Match directly within iOS 7.1 to eliminate the ads from iTunes Radio.

Other welcome changes include:

- The Calendar app on the iPhone can now display events in month view (tap the inscrutable little button next to the magnifying glass), and includes country-specific holidays for many countries.
- On the iPhone 5s, a new setting in the Camera app automatically enables HDR.
- Support for iCloud Keychain has been added for more countries.
- FaceTime call notifications are automatically cleared when you answer a call on another device.
- Touch ID fingerprint recognition on the iPhone 5s has been improved.
- iPhone 4 users should see overall performance improvements after upgrading.
- The unread message badge on the Mail icon can now display numbers over 10,000.

Last, but certainly not least, iOS 7.1 includes a [variety](http://support.apple.com/kb/HT6162)  [of security fixes](http://support.apple.com/kb/HT6162) as well.

If you notice other changes, let us know in the comments!

Reprinted from TidBITS#1213/10-Mar-2014; reuse governed by Creative Commons license.

# **A Guide to OS X Mavericks from ComputerWorld**

### <span id="page-10-0"></span>*By InfoManager*

ohn Evans<br>for Compu<br>guide to C<br>starts with N. ohn Evans has produced this guide in two parts for ComputerWorld. The first is called: "An A-Z guide to OS X Mavericks (A-M)". The second part

#### It starts out with:

### **A:** App Nap

Apple's App Nap feature puts MacBook apps to sleep when not in use. To prevent specific apps from napping select ⌘-I on the application icon in your Applications folder and click "Prevent App Nap" under General in the Get Info panel.

### **B:** Battery

Click the Battery icon in the Menu and you'll be shown any active apps that are using significant energy.  $\sim$ -click lets you review battery condition.

### **C**: Contextual

Right click everything! Apple has hidden many new commands within the contextual menu, eg. Right-click a Calendar event to email or message event invitees.

### **D:** Documents

Click the small triangle beside a Document name and you'll be able to rename a file, assign tags to it, change its location and lock it.

### **E:** Easter Eggs

A nice Easter Egg remains in Terminal. Open Terminal, type emacs and press Return. Then, press the Esc button, type x and type doctor. You'll see this message: "I am the psychotherapist. Please, describe your problems." Have a chat. …

### It ends with:

### **M:** Maps

Get smart with Address Book and Maps. Cre-

ate a contact sheet for the places you visit often (including name and address). In future you'll be able to ask Maps to get traffic information to those destinations from wherever you are. iPhone users will be able to ask Siri for the same information.

The second part continues:

**N:** Notifications

When you receive a Messages notification all you need to do is click it in order to respond — there's no need to launch the Messages app.

**O:** Offline dictation

Your Mac now supports offline dictation, meaning you don't need to be connected to the Internet to dictate to your Mac. Enable by checking "Use Enhanced Dictation" in the Dictation & Speech preference pane. Try it.

One more that is particularly interesting:

**X:** Excluded apps

Mavericks doesn't make it easy to use/install apps that aren't verified by Gatekeeper, including the wonderful OnyX. Get round this by Rightclicking the app in Finder and use the contextual 'Open' command. OS X then recognizes the app as one you want to use, and overrides Gatekeeper.

To see these lists go here:

[http://blogs.computerworld.com/mac-os-x/23489/z](http://blogs.computerworld.com/mac-os-x/23489/z-guide-os-x-mavericks-m)[guide-os-x-mavericks-m](http://blogs.computerworld.com/mac-os-x/23489/z-guide-os-x-mavericks-m)

#### And

[http://blogs.computerworld.com/mac-os-x/23525/z](http://blogs.computerworld.com/mac-os-x/23525/z-guide-os-x-mavericks-part-two-n-z)[guide-os-x-mavericks-part-two-n-z](http://blogs.computerworld.com/mac-os-x/23525/z-guide-os-x-mavericks-part-two-n-z)

<span id="page-11-0"></span>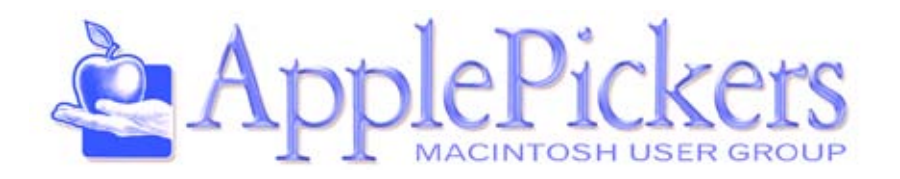

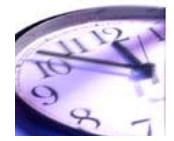

### **Application for Membership**

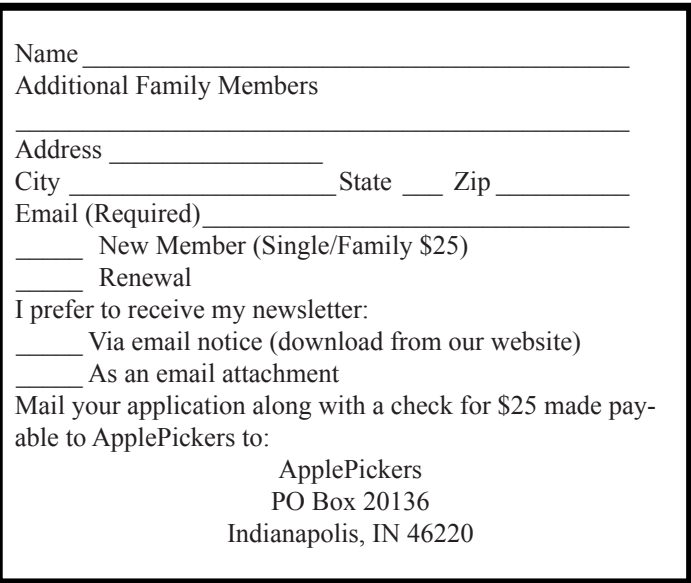

Membership has its benefits. An ApplePickers membership offers the following benefits, plus many more:

- The ability to view and post on our message boards.
- The ability to have your own email address - \_\_\_@applepickers.org
- The ability to place a free ad every 6 months.
- The ability to participate in all club raffles and auctions